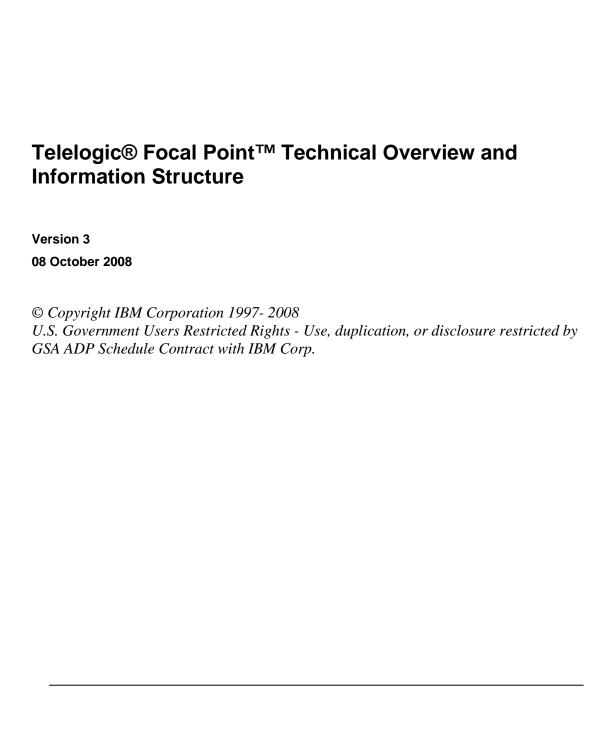

# **Table of Contents**

| echnical Overview                        |    |
|------------------------------------------|----|
| Introduction                             | 3  |
| System Architecture                      | 3  |
| Servlet Engine                           | 3  |
| Web Application                          | 4  |
| Database                                 | 4  |
| Web Services                             | 4  |
| Clustering and Load Balancing            | 5  |
| Information Structure                    |    |
| Example                                  | 7  |
| More Information                         |    |
| Contacting IBM Rational Software Support | 10 |
| Product support                          | 10 |
| Other information                        | 10 |
| Trademarks                               |    |

### **Technical Overview**

### Introduction

Development of the Focal Point solution has been progressing since 1997. Focal Point is a true Web server application, thus no client installations are necessary, not even for administration and configuration. It is implemented in Java and only open and standard tools are used for development. Most of the third party code is Apache license.

# System Architecture

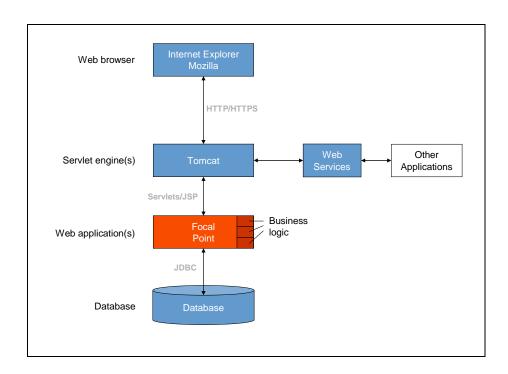

## **Web Browser**

The Web browsers supported by Focal Point are Internet Explorer and Mozilla. The Web browser connects to Tomcat, a servlet engine, via the HTTP or HTTPS protocol.

# **Servlet Engine**

Tomcat is a free, open-source implementation of Java Servlet and JavaServer Pages (JSP) technologies (for more information, see http://jakarta.apache.org/tomcat). Tomcat administers the environment in which the Java servlets and JSPs are run. A Java Servlet is a small portion of Java code, a class file, to dynamically generate Web pages. It is executed in response to an HTTP request from the client (the Web browser) and produces an HTTP response.

## **Web Application**

Tomcat interacts with the Focal Point Web application through the Java servlets and JSPs. Business logic refers to logic related to the information managed within the Focal Point Web application. In this case, the expressions in Focal Point, with which you can manage information in the database to do whatever you want (e.g. always send an e-mail to selected persons when a requirement is changed). Business logic is extensible at runtime.

### **Database**

The Web application communicates with the database, e.g. PostgreSQL, via JDBC (Java Database Connectivity). JDBC is a Java API (Application Program Interface) that enables Java programs to interact with a database. PostgreSQL is an open-source object-relational database management system, based on Postgres, free of charge for any purpose (for more information, see http://www.postgresql.org). The PostgreSQL database stores all changeable information that is saved via the Focal Point interface, and also all configurations made there.

Focal Point supports the following databases: PostgreSQL 7.4+, 8.0, 8.1 and Oracle 10g.

### **Web Services**

It is possible to access a limited set of Focal Point's functionality through a public web service API. The API uses the standards SOAP and WSDL.

# Web browser Internet Explorer Mozilla HTTP/HTTPS Load Balancer HTTP/AJP Servlet engine(s) Tomcat 1, 2, 3... Servlets/JSP Web Services Business logic

JDBC

Database

# **Clustering and Load Balancing**

Focal Point can be set up in a clustered environment. Clustering of Focal Point servers provides the possibility to balance the load on several parallel servers (Tomcat 1, 2, 3... and Focal Point 1, 2, 3...) via a load balancing software. If one of the nodes fails or needs to be shut down, the other nodes are still running and Focal Point can still be used.

When a user logs in he is directed to a suitable node, with spare processing power. The load balancing software communicates with the servlet engines via HTTP/AJP requests.

## **Information Structure**

The picture below shows a schematic overview of the information structure and access issues in the Focal Point Database:

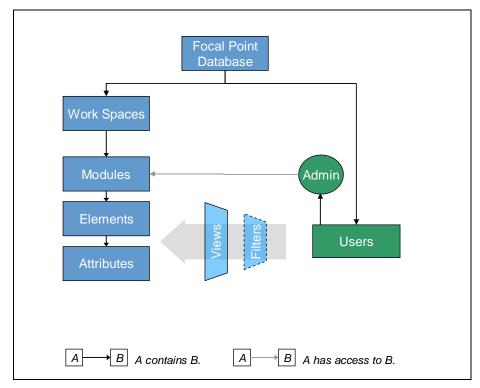

The Focal Point Database contains a number of Workspaces. In turn, all Workspaces contain a number Modules with adherent Elements and Attributes. The Focal Point Database also contains a number of Users. Users have access to the information in the Elements and Attributes through Views. A User can have Administrator rights and as an Administrator it is possible to create, configure, and manage Views and give different Users access to these Views. The information in a View is based on selected Elements and Attributes in different Modules. In case a User wants to make a personal selection of information in a certain View, the Filter feature can be used.

| Term                    | Description                                                                                                    |
|-------------------------|----------------------------------------------------------------------------------------------------|
| Focal Point<br>Database | The <b>Focal Point Database</b> contains all <b>Users</b> that have access to Focal Point and all <b>Workspaces</b> that have been created.                                                                                                |
| Users                   | A User gets access to the information in Focal Point through <b>Views</b> created by a Workspace Administrator. In case a User wants to make a personal selection of information in a certain View, the <b>Filter</b> feature can be used. |
| Workspaces              | Workspaces contain a number of Modules for managing information. The Users in the Database can be given access to zero, one, or more                                                                                                    |

Workspaces. Note: Workspaces used to be called Projects in earlier versions of Focal Point, but since many companies manage their project portfolios in Focal Point, the term Workspace is used to avoid confusion. Modules There are several Modules and they have different functions, but they all contain a structured set of Elements. Some Modules support the work of the Administrator and exists in Focal Point from start. These Modules cannot be deleted. Examples are Saved Charts and Saved Reports. Other Modules can be created according to specific business requirements and they are used to configure business-specific information, e.g. projects and requirements. Elements Elements are built up by a selectable number of Attributes and all Elements in the same Module share the same set of Attributes. Example of an Element is the requirement "The customer shall be able to login" in the Requirements Module. Attributes The Elements in a Module are associated with a number of Attributes. An Attribute has a Name, a Type, a Description, and a Value. The available Attribute types are; Checkbox, Choice, Date, File, Float, Heading, History, Integer, Link, Incoming Links, List, Lock, Mirror, Matrix, Multichoice, Text, Unique Id, URL and Version. Views Views are used for selecting a subset of the Elements in a Module (and with them a subset of Attributes that belongs to the Elements in question). The process of defining Views is made by an Administrator. Regular Users only have access to certain Elements and Attributes through Views. This access must be given explicitly to the User. **Filters** To select a subset of the information (in the form of Elements and Attributes) in a View one can use Filters. Each User can have one (and only one) Filter activated for each one of her Views.

# Example

Let's say that a motorcycle manufacturer is using Focal Point. The **Users** in the Database are the selected employees that will use Focal Point in their daily work. The **Workspace** is called *Product Portfolio*. One User per department is set to be **Workspace Administrator**. The rest are **Regular Users**.

Apart from the standard **Modules** (e.g. *Saved Chart*, and *Saved Reports*) the Workspace Administrator in each department respectively has created a number of specific Modules for the company, e.g. *Products, Needs*, and *Market Segments*. The content of these Modules are shown in the screenshots below:

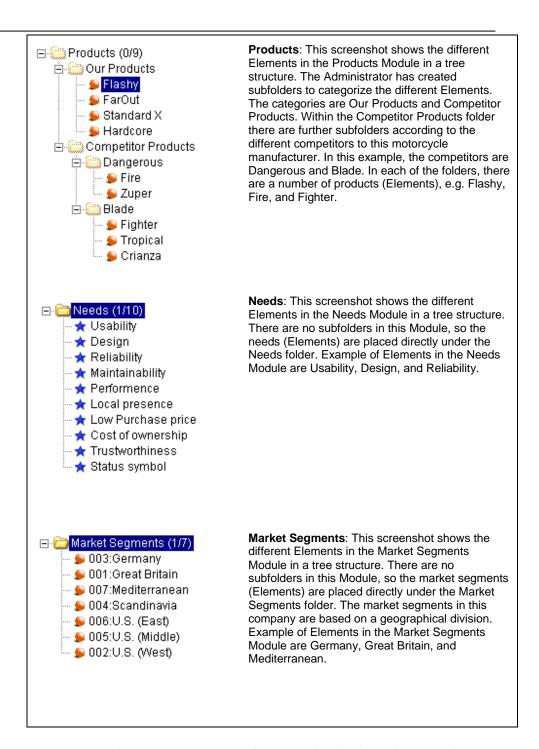

The Elements in these Modules are for example *Flashy* and *FarOut* in Products, *Usability* and *Design* in Needs, and *Gemany* and *Great Britain* in Market Segments.

All Elements have Attributes. The Element Mediterranean in the Market Segments Module has the following Attributes *Title*, *Description*, *Priority* (1-5), *Key Account Manager*, *Creator*, *Created Date*, *Last Changed By*,

Last Changed Date, and Parent Folder (see screenshot below).

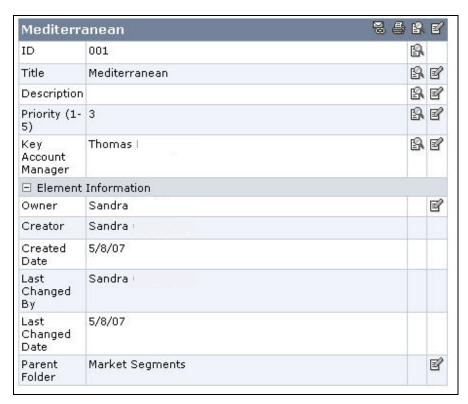

All Attributes have a Title, a Type, and a Value. The Attribute Key Account Manager has the Title *Key Account Manager*, the Type is *Text*, and the Value is *Thomas*. The Attribute *Created Date* has the Title *Created Date*, the Type is *Date*, and the Value is 5/8/07.

In this example, the Administrator for the Development Department has given one of the Regular Users, a product planner, access to relevant Elements and Attributes in the Product Portfolio Workspace by creating a set of Views for her. The company is facing the development of a new motorcycle model, based on new needs from all of the market segments. To be able to make a plan for the release of this new model, the product planner first needs to prioritize these needs. In order to do so, she needs access to the Needs Elements and their corresponding Attributes. This access is granted to her through one of the Views called Prioritize Needs. In this View, it is possible for her to do the prioritization.

After completing the prioritization, the product planner wishes to visualize the results in a chart. Now she uses a different View, called Visualize Prioritized Needs. So, it is by using different Views, that the product planner can manage the information in Focal Point. Sometimes, she wishes to display only certain aspects of a View, for instance the needs that originate from the Market Segment Scandinavia. This can be done by using the Filter feature for this View.

### More Information

# Contacting IBM Rational Software Support

Support and information for Telelogic products is currently being transitioned from the Telelogic Support site to the IBM Rational Software Support site.

During this transition phase, your product support location depends on your customer history.

## **Product support**

• If you are a heritage customer, meaning you were a Telelogic customer prior to November 1, 2008, please visit the <u>Focal Point Support Web site</u>.

Telelogic customers will be redirected automatically to the IBM Rational Software Support site after the product information has been migrated.

• If you are a new Rational customer, meaning you did not have Telelogic-licensed products prior to November 1, 2008, please visit the <a href="IBM">IBM</a> Rational Software Support site.

Before you contact Support, gather the background information that you will need to describe your problem. When describing a problem to an IBM software support specialist, be as specific as possible and include all relevant background information so that the specialist can help you solve the problem efficiently. To save time, know the answers to these questions:

- What software versions were you running when the problem occurred?
- Do you have logs, traces, or messages that are related to the problem?
- Can you reproduce the problem? If so, what steps do you take to reproduce it?
- Is there a workaround for the problem? If so, be prepared to describe the workaround.

### Other information

For Rational software product news, events, and other information, visit the IBM Rational Software Web site.

### **Trademarks**

See <a href="http://www.ibm.com/legal/copytrade.html">http://www.ibm.com/legal/copytrade.html</a>.

IBM, the IBM logo, ibm.com, Telelogic® Focal Point™ are trademarks or registered trademarks of International Business Machines Corporation in the United States, other countries, or both. These and other IBM trademarked terms are marked on their first occurrence in this information with the appropriate symbol (® or ™), indicating US registered or common law trademarks owned by IBM at the time this information was published. Such trademarks may also be registered or common law trademarks in other countries. A current list of IBM trademarks is available on the Web at

www.ibm.com/legal/copytrade.html.

Other company, product or service names may be trademarks or service marks of others.